# **Florida Realtors: Editing and Revising Your Course**

Christy Murdock Edgar • 08.11.2018

### **Please Note:**

**This presentation will be available at www.writingrealestate.com /floridarealtors**

**If you like taking notes, feel free.**

**If you don't, you can always find it there for your review.**

### **Overview**

**Using Track Changes in Word Editing and Revision Tools**

- Review Tab
- Spelling and Grammar

**Updating Information** Link Review, Updated Stats

#### **What kinds of changes should be made in your editing/revision?**

**In-Text Edits/Revisions**

**External Changes**

- Informational updates ○ Stats, Data
- Policy or factual changes
	- Legal or Contractual
- Charts and Graphs
- **Images**
- **Names**
- Corrections to spelling, grammar, punctuation
- Links to URLs
	- Broken Links
	- Updated Links
- PDFs or Supplemental Information Links

#### **Track Changes in MS Word**

#### **Advantages**

● Allows you to make changes that can subsequently be reviewed and either accepted or rejected.

Allows commenting, suggestions, and collaboration between you and Maureen during the revision process.

#### **Track Changes in MS Word**

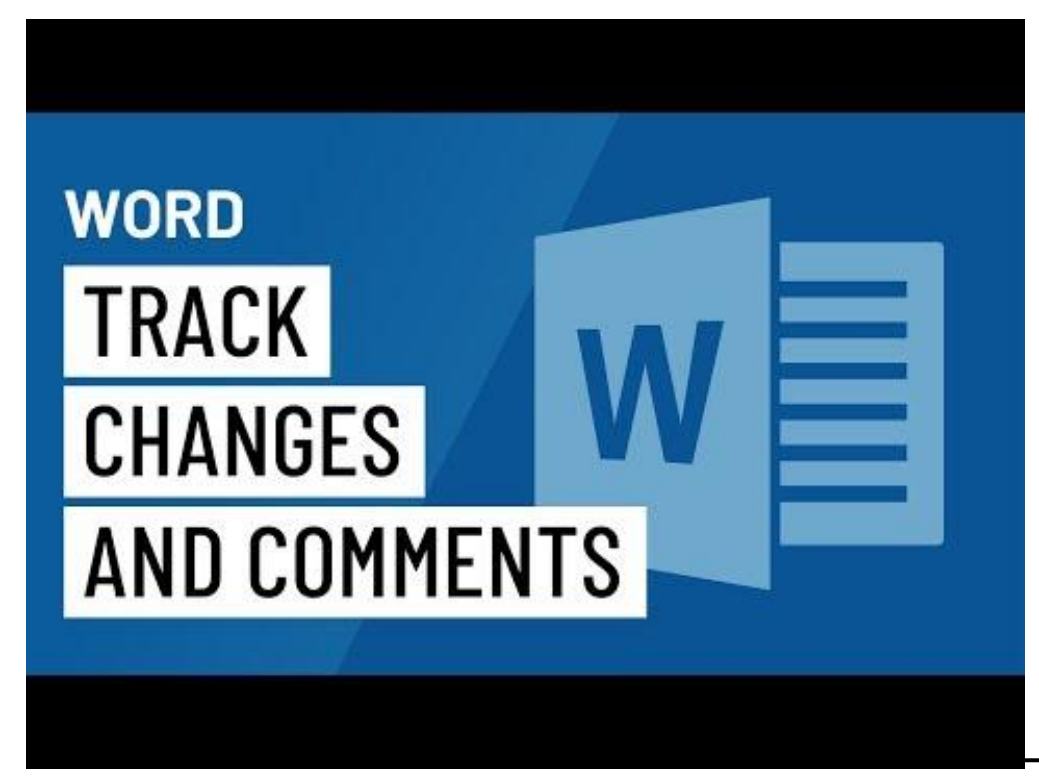

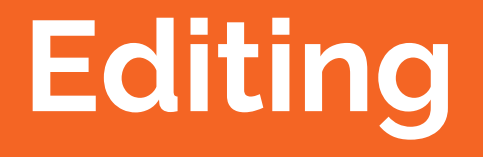

**Spelling**

Use Spell Check to find basic errors in spelling.

Remember: Spell Check won't help with context errors. It will only help with "words" that are completely misspelled.

### **Spelling**

For example: "How do I love thee? Let me *cuont* the ways."

Spell Check will catch this misspelling of *count* as *cuont* because *cuont* is not a recognizable word.

If instead I wrote, "Let me *court* the ways," Spell Check would ignore this because "*court*" is a recognizable word.

#### **Grammar and Punctuation**

Grammar Check can help identify errors in grammar and syntax e.g. sentence fragments, run-on sentences, passive voice, verb tense and conjugation errors, etc.

#### **Sentence Fragments**

A sentence fragment occurs when a sentence is incomplete. For example:

*When you finally arrive.*

*Those wishing to attend.*

*If she can consolidate.*

#### **Run-on Sentences**

A run-on sentence occurs when two or more complete sentences are fused together.

For example:

The manager chose the employee of the month he is a reliable fellow.

#### **Run-on Sentences**

To correct, do one of the following:

The manager chose the employee of the month; he is a reliable fellow.

The manager chose the employee of the month. He is a reliable fellow.

#### **Passive Voice**

Passive Voice occurs when you put the object of a sentence in the role of the subject.

Ex: The clock was wound by the butler.

Correction: The butler wound the clock.

#### **Verb Tense and Conjugation**

Errors in verb tense can occur in a number of ways. They can involve errors in time, number, or meaning.

#### **Verb Tense and Conjugation**

Errors in time occur when the verb tense does not match the stated time.

Example: He *goes* to the store yesterday.

They told me she *was* going to arrive tomorrow.

#### **Verb Tense and Conjugation**

Errors in number occur when there is a disconnect between the number of subjects and the action that is occuring.

Ex: The girls in my sorority *is* planning a party.

Jeffrey, along with his sister, *is* attending, too.

#### **Verb Tense and Conjugation**

Errors in meaning can occur when there is a mistake in the word choice or syntax that results in an error.

### **Verb Tense and Conjugation**

1. We *can't hardly wait* until the fair comes to town every year.

2. I *wassuppose* to finish the project on Friday, but I did not.

3. Steve *use* to chair the finance committee, but now Helen is in charge.

4. Mary told her boss, Harry, that she was sick, but he acted as though he *could care less* and gave her more work to do.

#### **For additional proofreading help:**

https://www.inklyo.com/ultimate-proofreading-checklist/

**Revision**

#### **What kinds of changes should be made in your editing/revision?**

**In-Text Edits/Revisions**

**External Changes**

- Informational updates ○ Stats, Data
- Policy or factual changes
	- Legal or Contractual
- Charts and Graphs
- **Images**
- **Names**
- Corrections to spelling, grammar, punctuation
- Links to URLs
	- Broken Links
	- Updated Links
- PDFs or Supplemental Information Links

# **Additional Elements for Revision Updated Information**

If it has been **two years or more** since background information, an attachment, a supplemental link, a statistic, or another element outside of your own personal insight has been updated, you need to review and updated with current source material.

# **Additional Elements for Revision Updated Information**

#### https://www.nar.realtor/research-and-statistics/quick-real-estate-statistics Or Google NAR real estate statistics 2018

### **Additional Elements for Revision**

#### **Updated Information**

That NAR page includes a section titled "Other Recommended Sources for Data on Real Estate" which is full of great resources. Check it out.

### **Additional Elements for Revision Broken Links**

Click on each link in your presentation to ensure it is an up-to-date link. If not, either search for the new link from that same source or search for a new source and link to it.

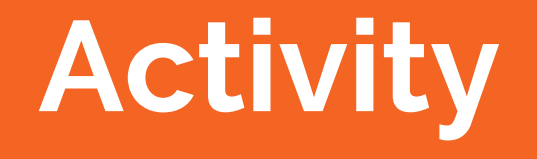

### **Best Practices**

- 1. Remember attributions! Give credit where it is due for outside source material, graphs, charts, and images.
- 2. When you are presenting, take note of questions, corrections, and problem areas in your presentation. Use these to improve, edit, and revise throughout the year.
- 3. If in doubt, feel free to check in with me at christy@writingrealestate.com or Maureen at maureenf@floridarealtors.org .